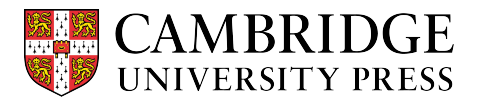

## **Cambridge courseware (CogBooks) instructor guide Course Material**

This guide will cover how to use the Course Material tool within the Courseware Tools to manage and configure the course material settings.

## **Starting from the Courseware Tools**

Step 1 – Click on the Course Material link.

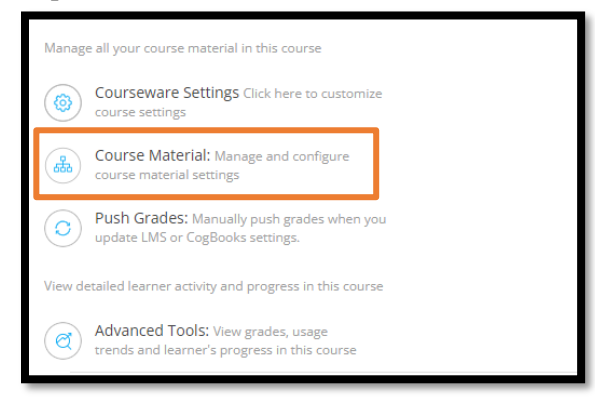

**Step 2** – Pick the assignment you wish to edit and make changes.

a) You can change the completion criteria (viewed vs understood) and grading criteria (completion or assessmentbased) for that specific assignment. The rest of the assignments will stay as originally configured.

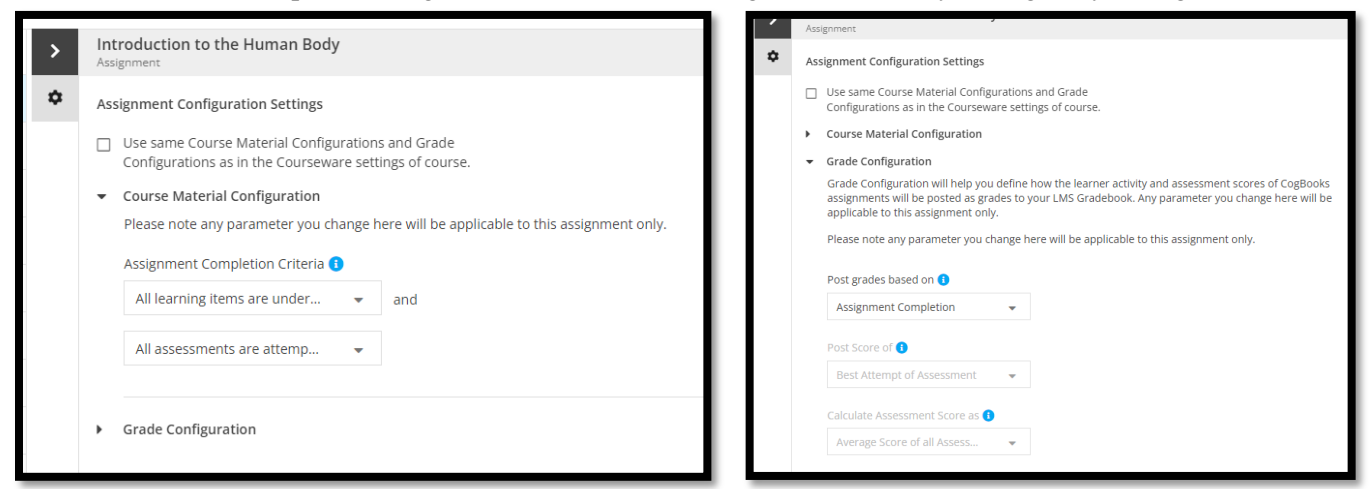

**Step 3** – Save changes and Push Grades.

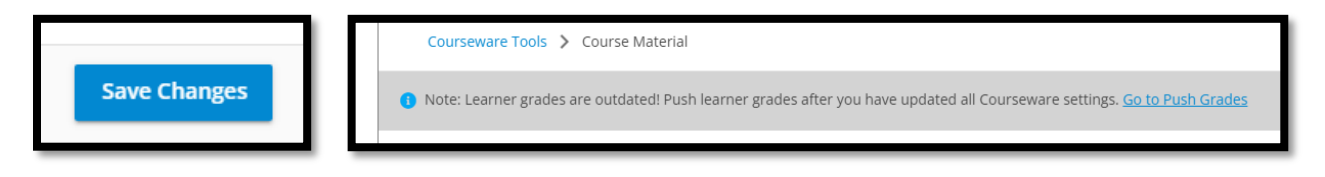